## **COME CARICARE SCRIPT AUTOAGGIORNANTE LISTA IPTV SU ENIGMA2 – DREAMBOX AZBOX AMIKO ALIEN**

Sempre più spesso mi chiedono come fare ad **installare le liste IPTV in un decoder che operi con ENIGMA2** come Dreambox, Amiko Alien, Gigablu, Azbox , Sunray , ipbox… etc. Ammettendo che il vostro **Decoder supporti la** 

**visualizzazione dell'IPTV** ( mi sono capitati dei dec sui quali, probabilmente a causa di firmware datati non c'è stato modo di installare le liste ), installare le liste a partire da uno script del tipo

**wget -O /etc/enigma2/iptv.sh** 

**"http://xxxxxxxxx:nn000/get.php?username=XXXXXXXX& password=YYYYYY&type=enigma22\_script&output=mpeg ts" && chmod 777 /etc/enigma2/iptv.sh && /etc/enigma2/iptv.sh**

non è affatto complicato.

Abbiamo la necessità di collegarci al nostro decoder via Console con un programma tipo PUTTY che potete scaricate direttamente da qui

Facendo click sul link vi si aprirà una pagina del browser sulla pagina di Download di Putty… per windows potrete fare click dove indicato sulla freccia

## The latest release version (beta 0.67)

This will generally be a version we think is reasonably likely to work well. If you have a problem with the release version fixed the bug, before reporting it.

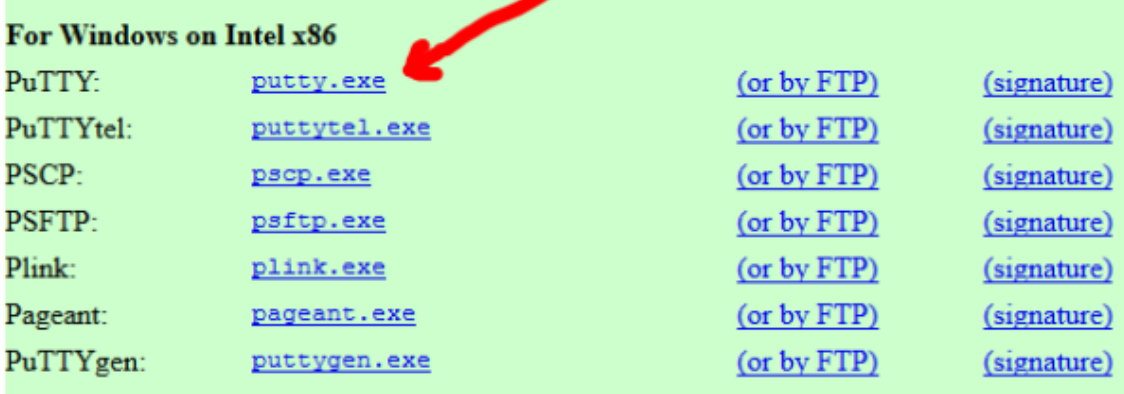

A .ZIP file containing all the binaries (except PuTTYtel), and also the help files

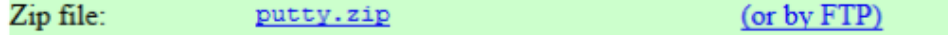

## A Windows MSI installer package for everything except PuTTYtel

puttv-0.67-installer.msi (or by  $ETP$ ) Installer: (signature)

Appena scaricato, avviate Putty, digitate l'indirizzo IP del vostro decoder e fate click su OK

(signature)

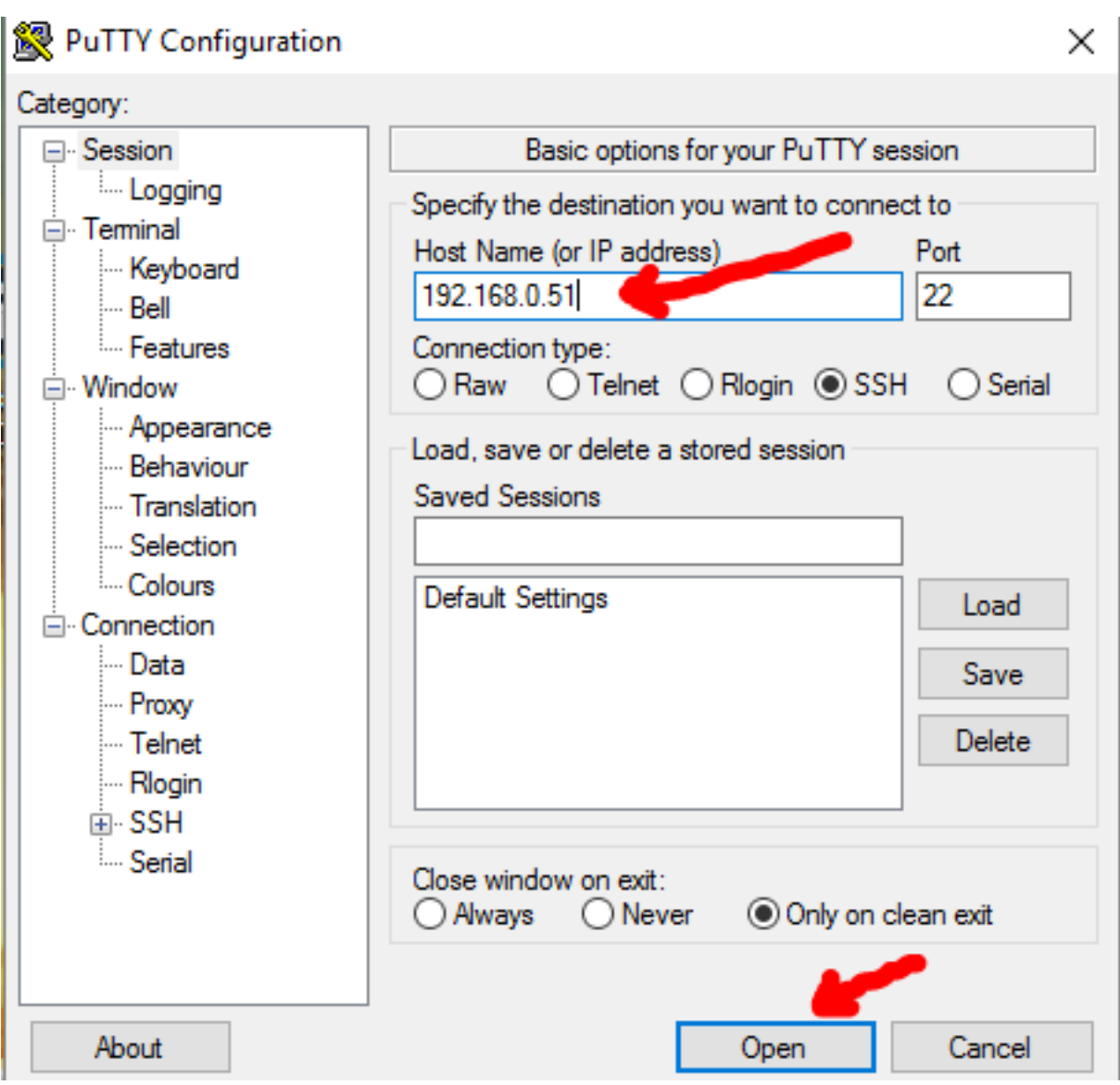

Appena avviato il collegamento, e solo la prima volta, vedremo la schermata di conferma di Putty che ci avverte che stiamo per collegarci ad un dispositivo con chiave sconosciuta… facciamo semplicemente click su SI

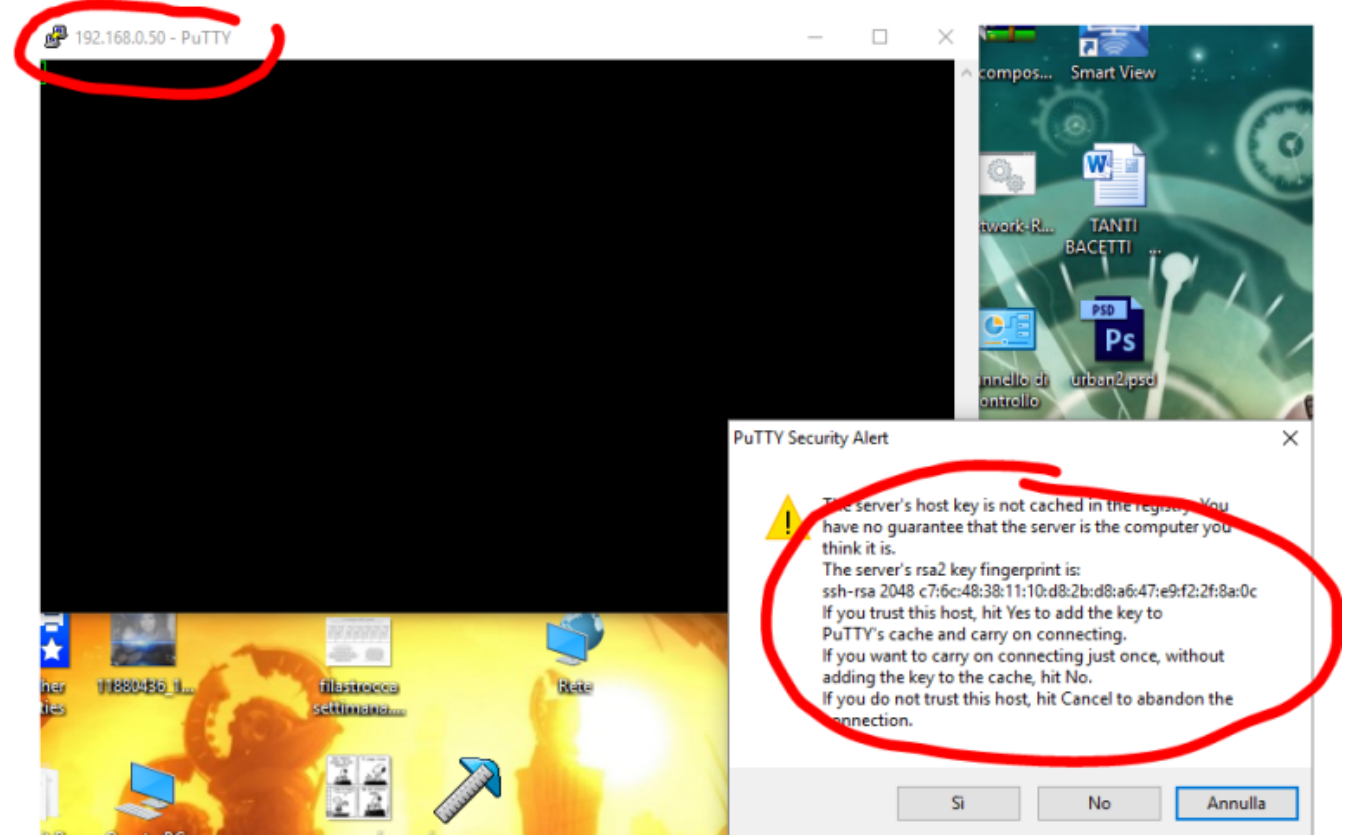

Adesso siete in collegamento con il vostro decoder…dobbiamo digitare **nome utente e password** per farci riconoscere dal nostro **decoder enigma2**…

Il nome utente è sempre **root** ( salvo configurazioni particolari ) la password dipende dalla vostra versione di enigma2… botate che nella schermata, la prima volta, ho sbagliato la password…

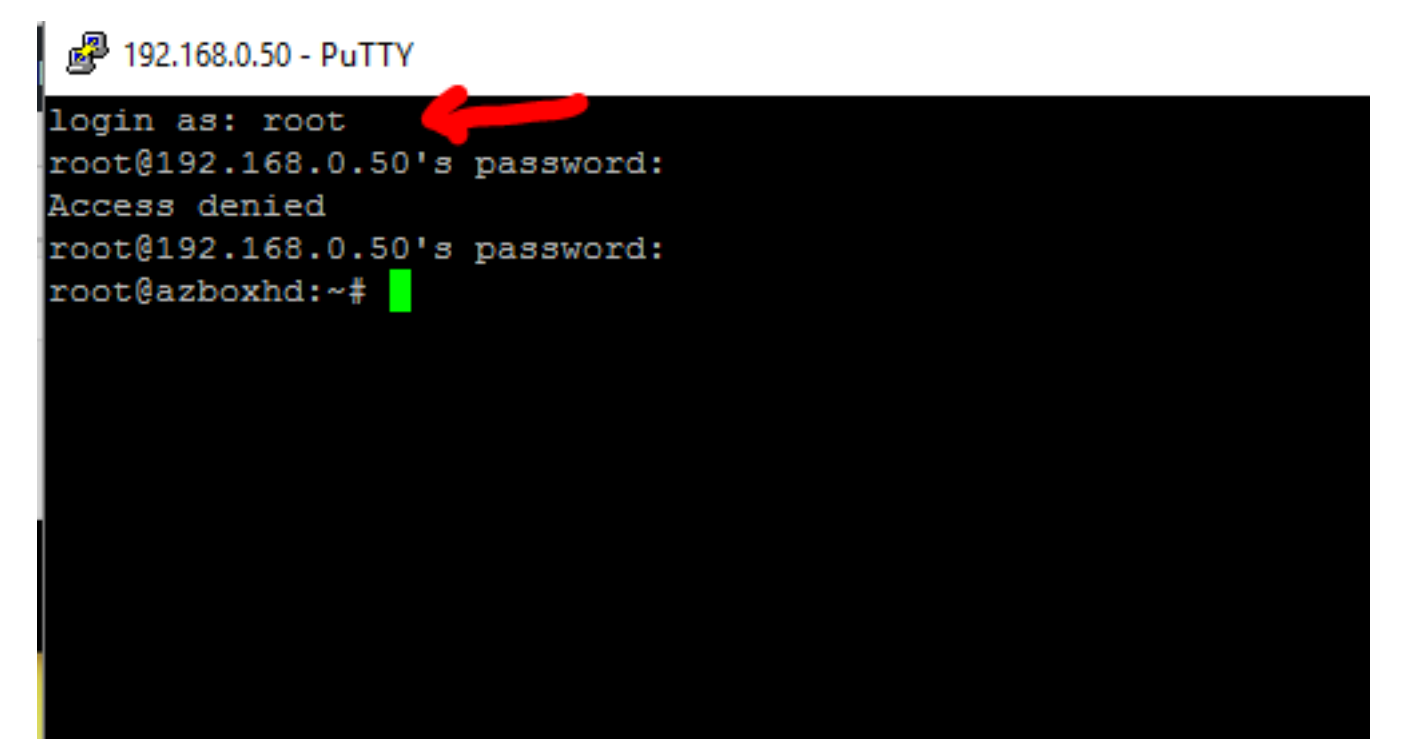

Una volta entrati non vi resta che **copiare la linea dello script che avete a disposizione** e fare click col tasto destro del mouse nella schermata di PUTTY, la linea sarà automaticamente digitata…

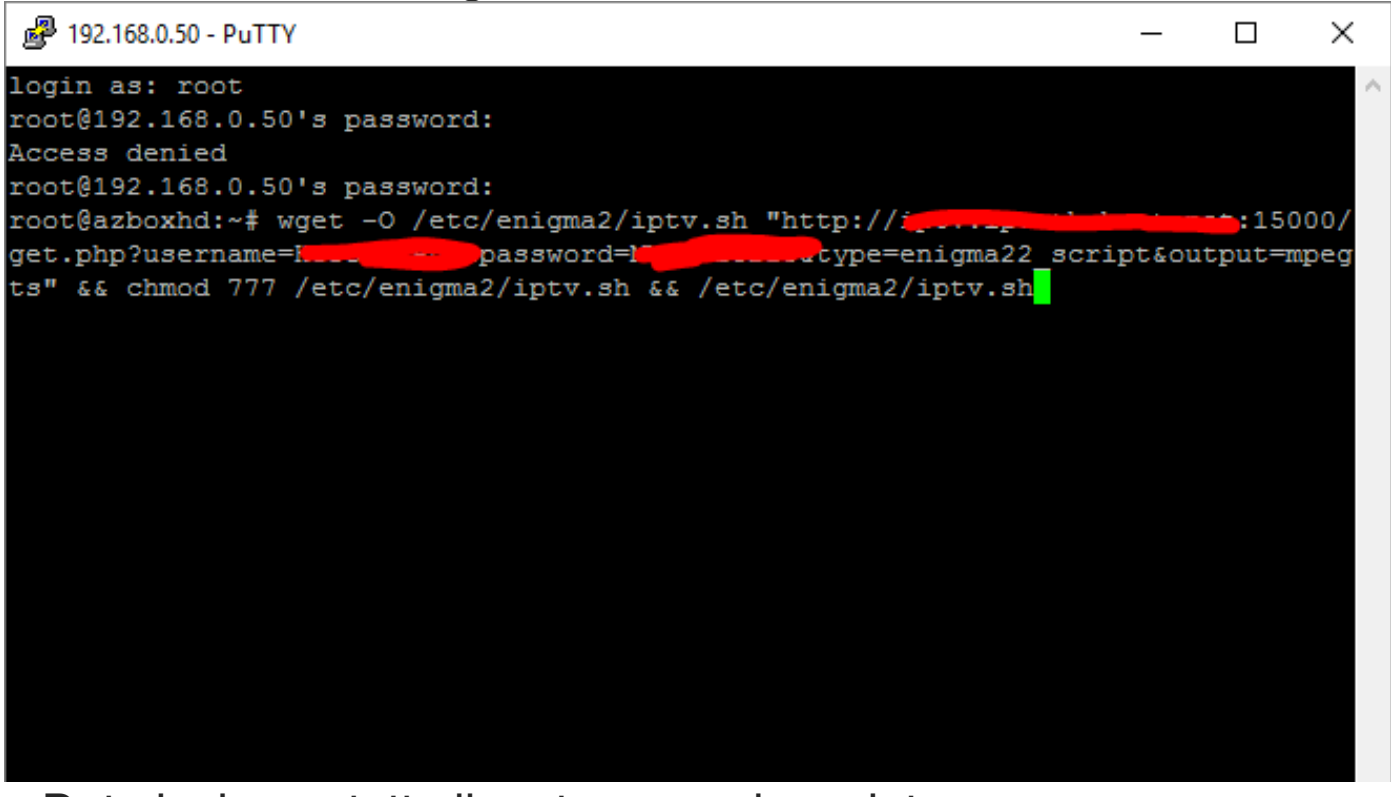

Date invio e a tutto il resto pensa lo script...

Riavviate il decoder ( basta il riavvio di Enigma ma spesso non è neanche necessario ) e tra le liste dei canali preferiti troverete anche **la lista delle IPTV**

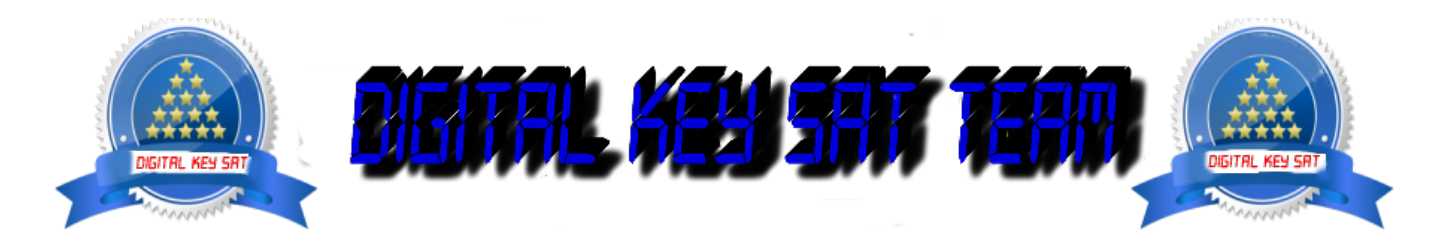